# WORKING RENOTELY

How To Run Your Mortgage Business Digitally

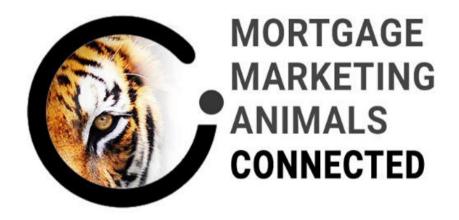

CHRIS@CONNECTIONINCORPORATED.COM

#### Today's Content

1. A discussion about change 2. Meeting with clients 3. Meeting with referral partners 4. Using Zoom and best practices 5. Feedback and Next Steps

#### What Do You Need?

#### Chris@connectionincorporated.com

#### www.facebook.com/cwjohnstone

We are here to help!

### CHANGE CREATES GROWTH

- 1. Online Schooling
- 2. Online Church
- 3. Online Family Time
- 4. Online Friendships
- 5. Online Sales No More In Home!
- 6. Online Exercise
- 7. Online Mortgages Our Stats

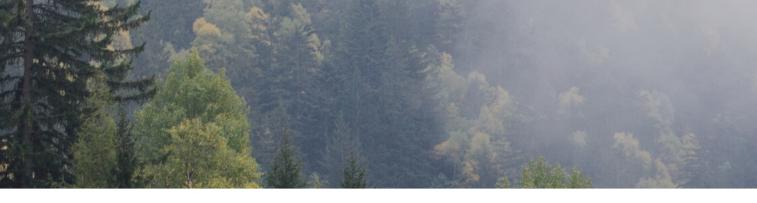

# MEETING WITH CLIENTS

How To Run Your Mortgage Business Digitally

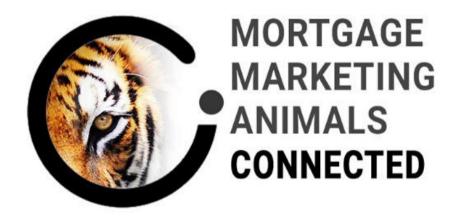

**COPYRIGHT 2019 CONNECTION INC.** 

### **MEETING WITH CLIENTS**

- 1. Automated appointment booking.
- 2. Appointment reminders.
- 3. Show up early.
- 4. You NEED good audio.
- 5. Use the webcam. You NEED good lighting.
- 6. Prepared links for your applications and resources.
- 7. Prepared follow up for after

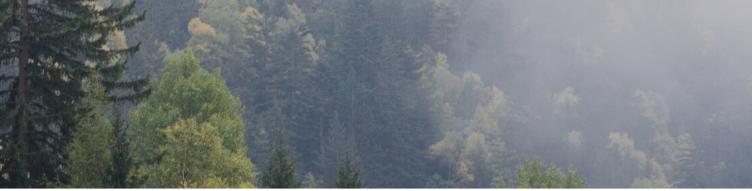

# MEETING WITH REFERRAL PARTNERS

How To Run Your Mortgage Business Digitally

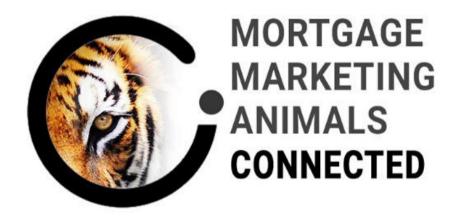

**COPYRIGHT 2019 CONNECTION INC.** 

### MEETING WITH REFERRAL PARTNERS

- 1. The Virtual Coffee Appointment CONNECT
- 2. The Irresistible Offer
- 3. The Viral Open House
- 4. Support with transitioning to Digital Selling
- 5. Pre-Set appointments
- 6. Video file updates
- 7. Prepared follow up process for continued conversion

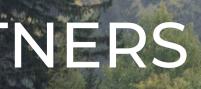

### USING ZOOM

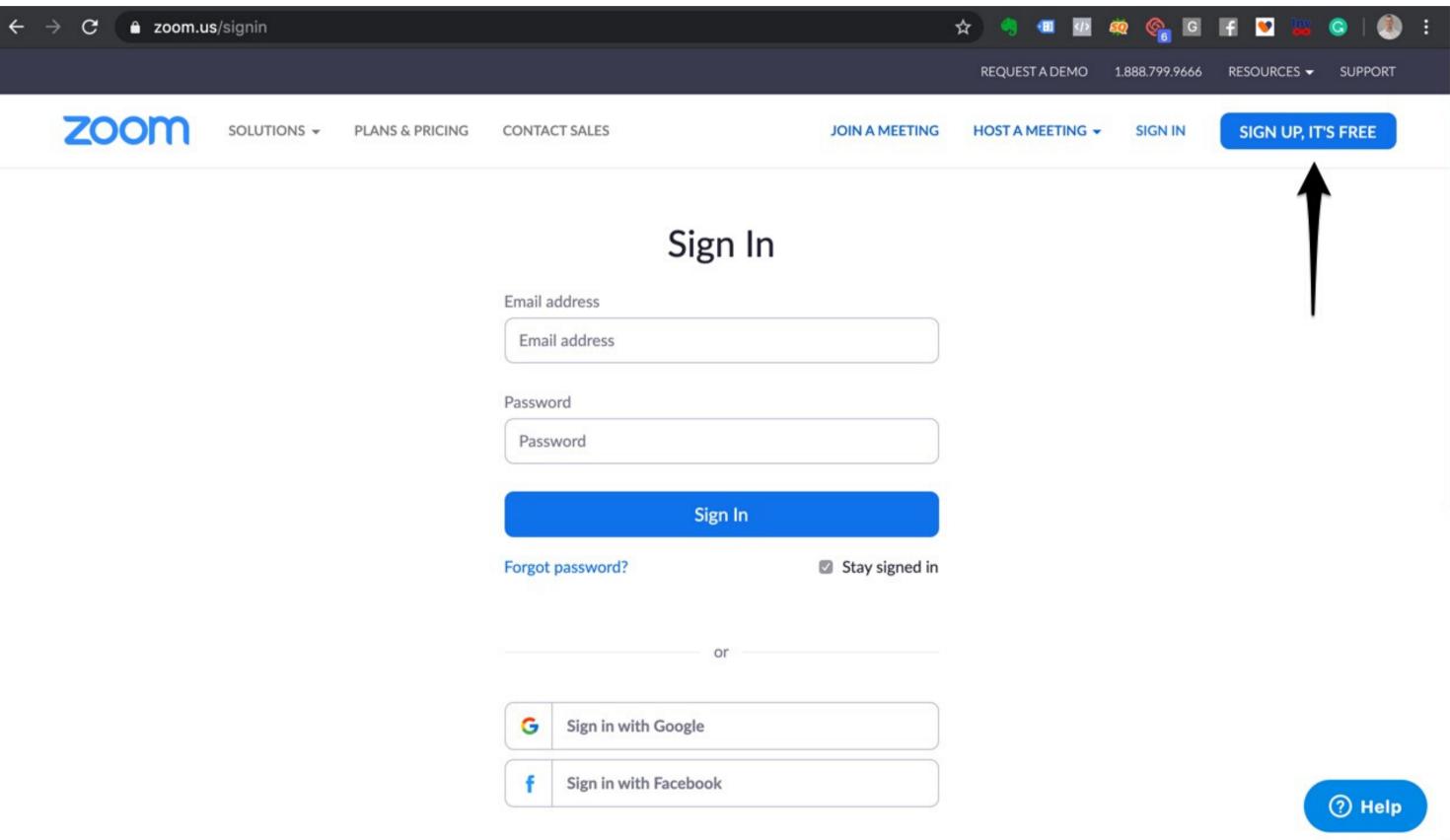

| Email a          | address              |                |
|------------------|----------------------|----------------|
| Emai             | il address           |                |
| Passwo           | ord                  |                |
| Pass             | word                 |                |
|                  | Si                   | gn In          |
| Forgot password? |                      | Stay signed in |
|                  |                      | or             |
| G                | Sign in with Google  |                |
| f                | Sign in with Faceboo | k              |

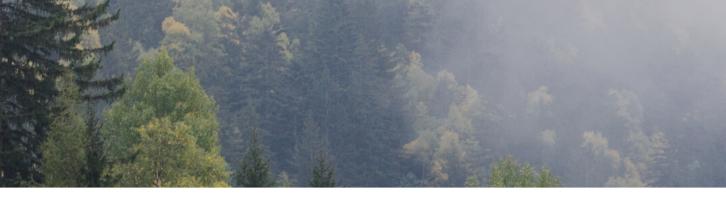

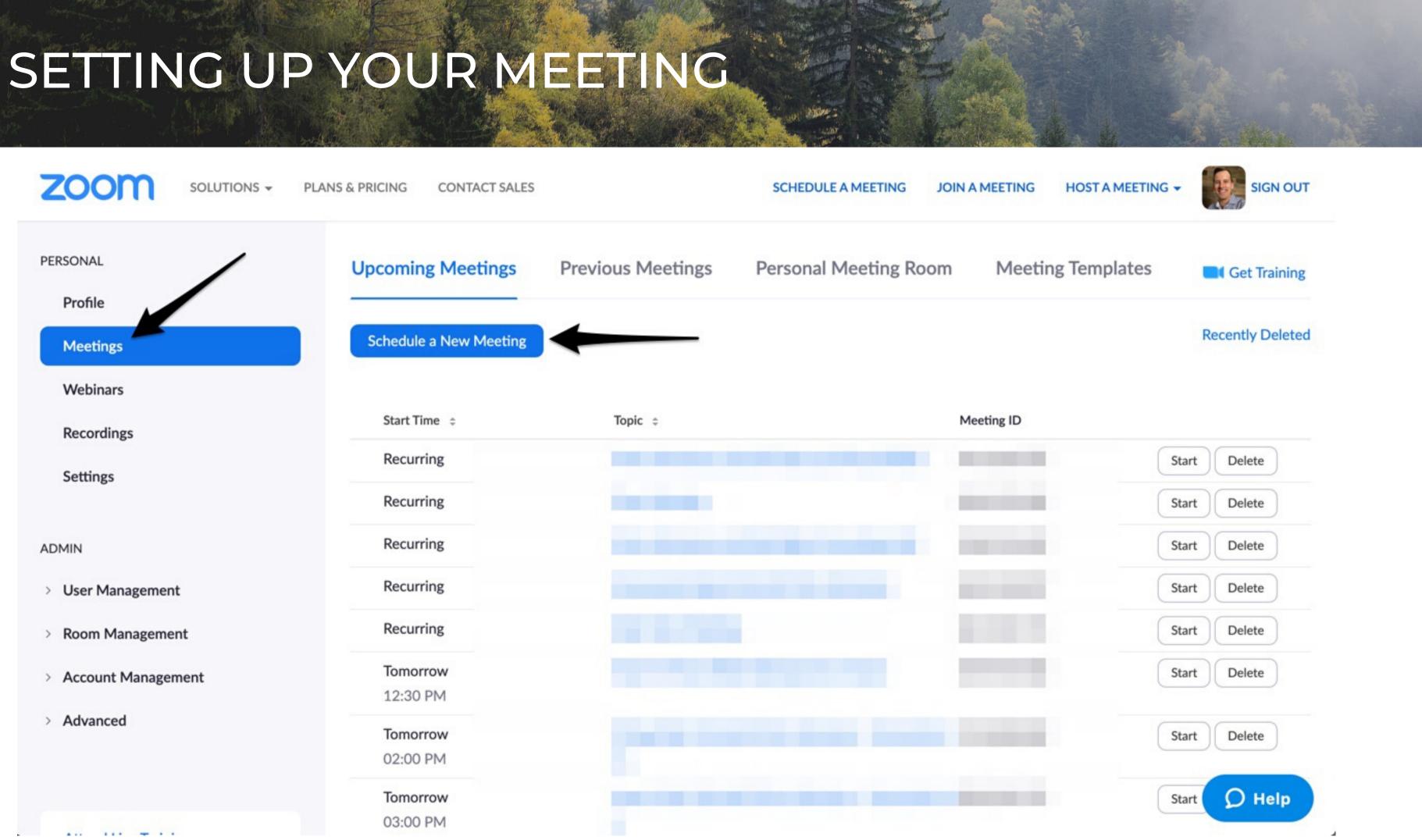

## SETTING UP YOUR MEETING

| Schedule a Meeting     |                                                                           |
|------------------------|---------------------------------------------------------------------------|
| Торіс                  | PERSONS NAME - YOUR NAME                                                  |
| Description (Optional) | A friendly description of the topic - Mortga<br>Consultation and Q and A. |
| When                   | 03/23/2020 8:00 ~                                                         |
| Duration               | 1 ~ hr 0 ~ min                                                            |
| Time Zone              | (GMT-4:00) Eastern Time (US and Canada)                                   |

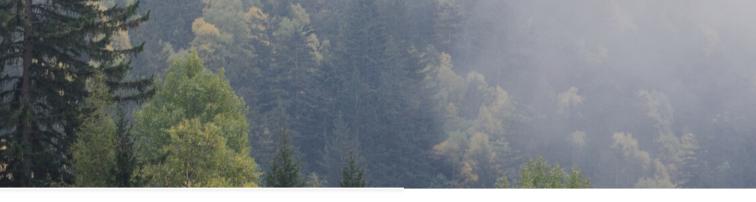

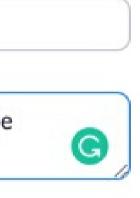

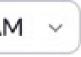

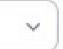

# SETTING UP YOUR MEETING

| Registration     | Required                                                                                            |
|------------------|----------------------------------------------------------------------------------------------------|
| Meeting ID       | Generate Automatically                                                                              |
| Meeting Password | Require meeting password                                                                            |
| Video            | Host O on O off                                                                                     |
|                  | Participant O on O off                                                                              |
| Audio            | <ul> <li>Telephone Computer Audio Dial from United States of America and other 1 country</li> </ul> |
| Meeting Options  | Enable join before host                                                                             |

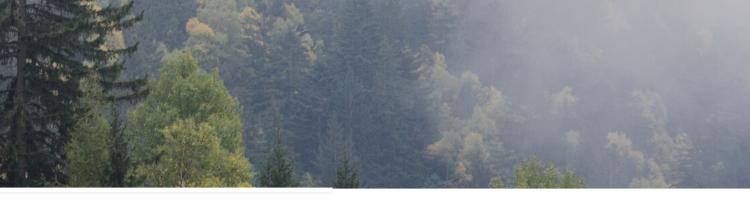

g ID 515-310-1889

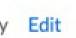

### SETTING UP YOUR MEETING

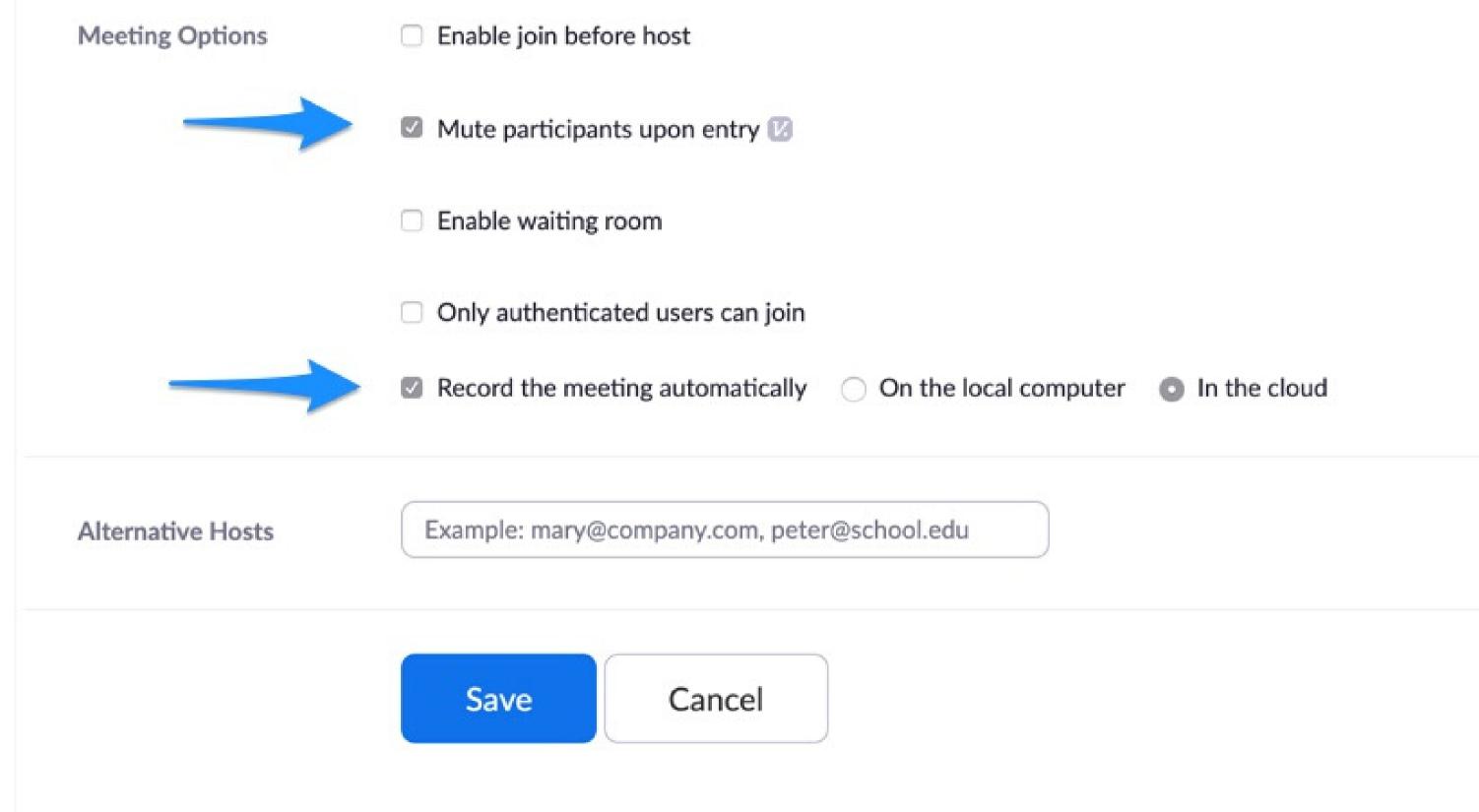

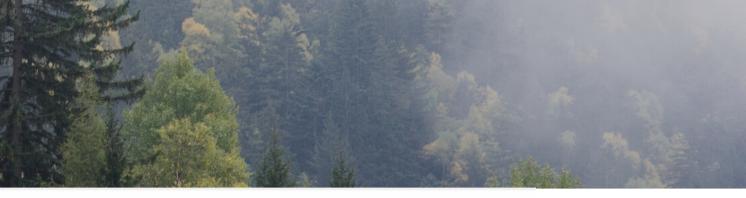

1 190

### SCHEDULING

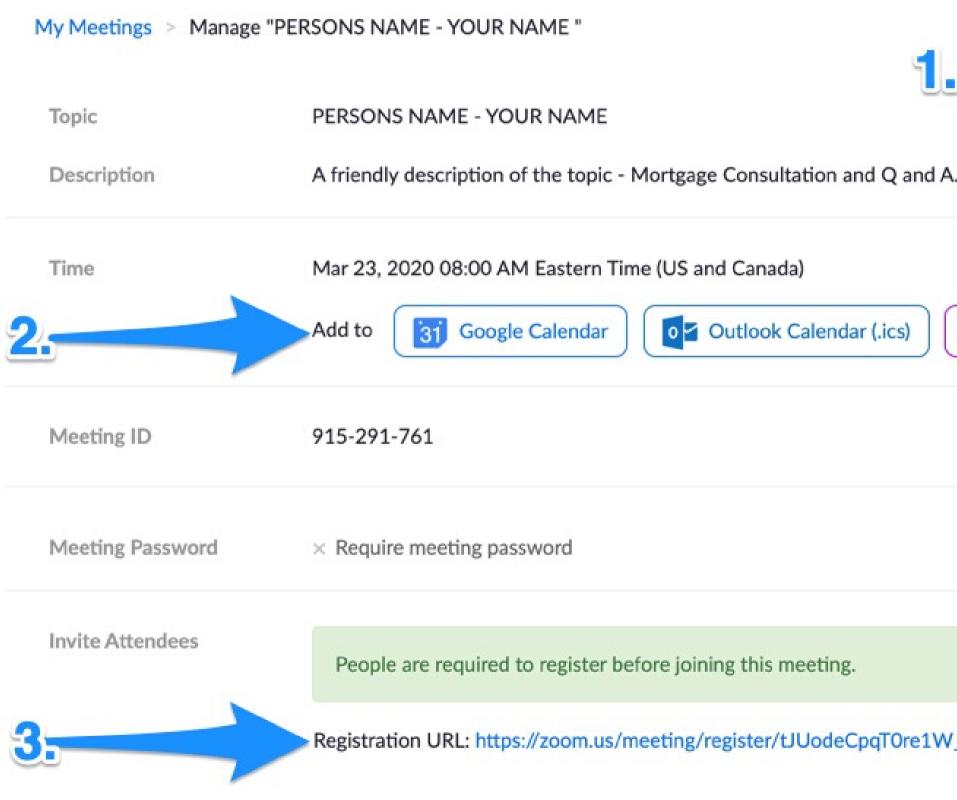

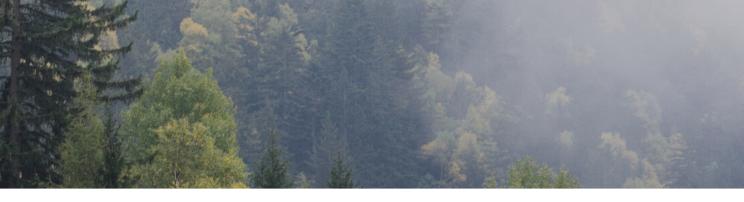

|                    | Start this Meeting  |
|--------------------|---------------------|
| 4<br>              |                     |
| Yahoo Calendar     | )                   |
|                    |                     |
|                    |                     |
| _vllxTgVpZC51dOPDq | Copy the invitation |

### STARTING YOUR MEETING

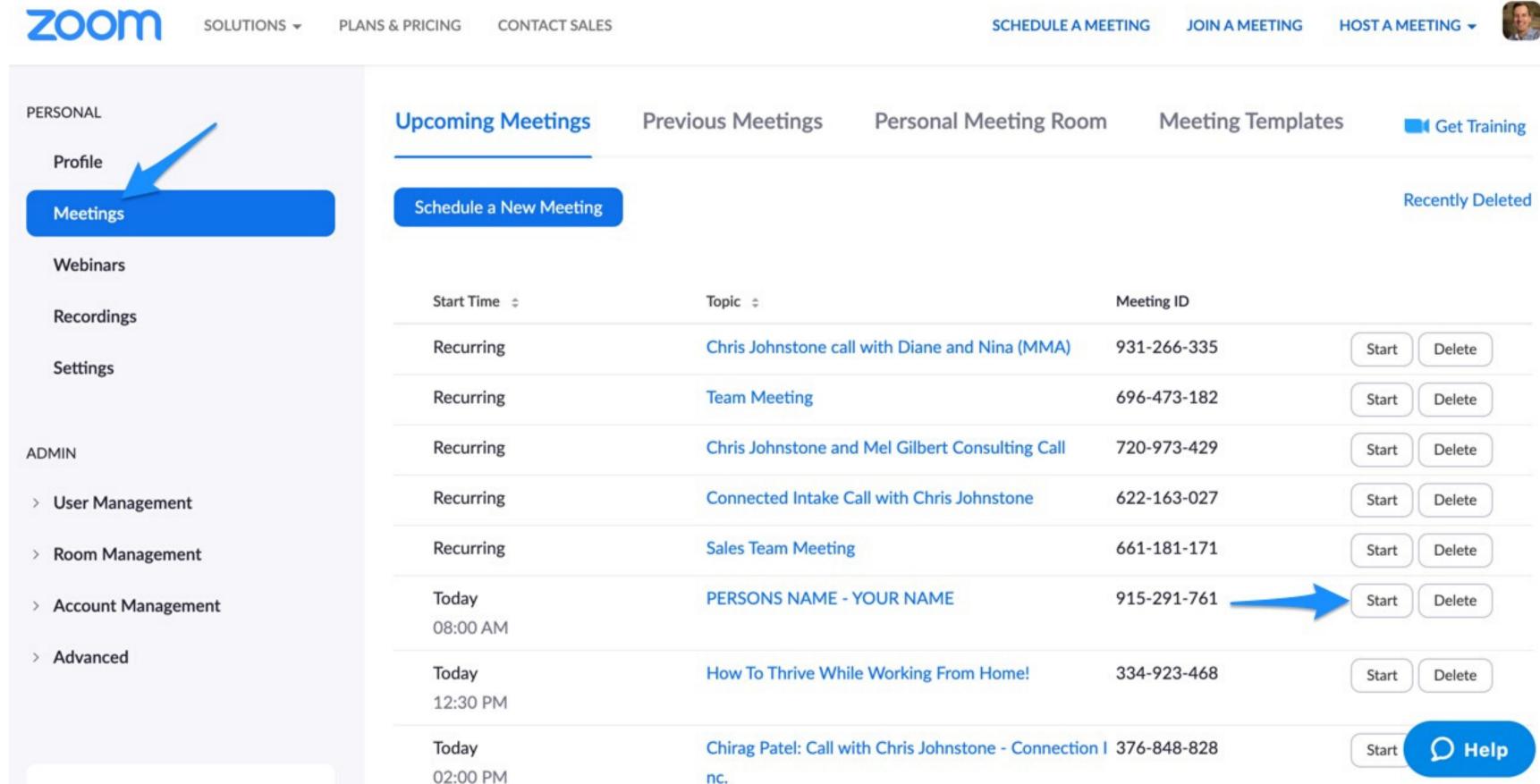

2 3.90 -

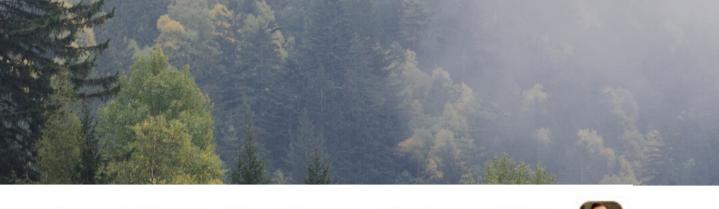

### RUNNING YOUR MEETING

#### Open zoom.us?

https://zoom.us wants to open this application.

Cancel

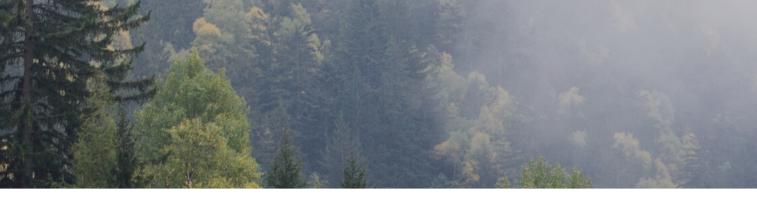

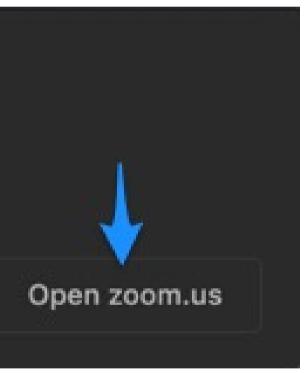

### RUNNING YOUR MEETING

... 🛈 🔒 Recording Paused 🕨 🗖

Zoom Meeting ID: 915-291-761

Meeting Topic:

Invitation URL:

Host Name:

Participant ID:

PERSONS NAME - YOUR NAME Chris Johnstone https://zoom.us/j/915291761 Copy URL

14

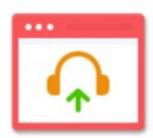

Join Audio Computer Audio Connected

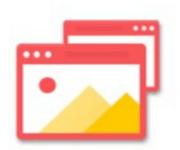

Share

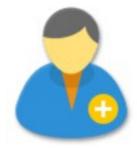

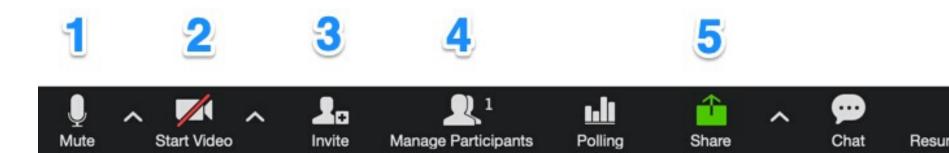

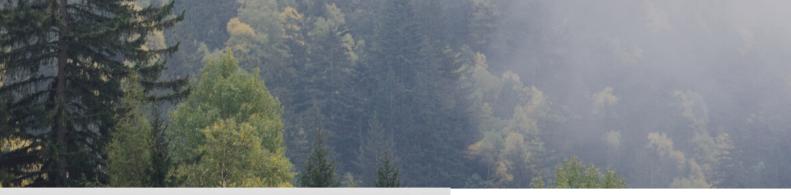

\*

Invite Others

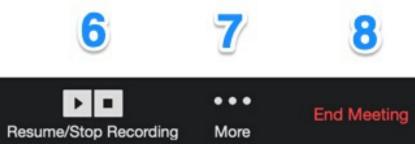

### **RESOURCES - AUDIO**

## <u>https://amzn.to/2Ud5jj6</u> - \$138.88

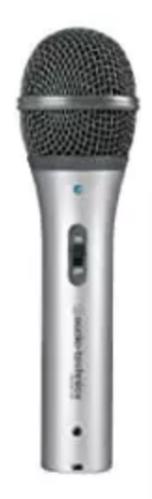

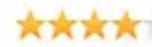

#### Audio-Technica ATR2100-USB Cardioid Dynamic USB/XLR Microphone

a Amazon.ca

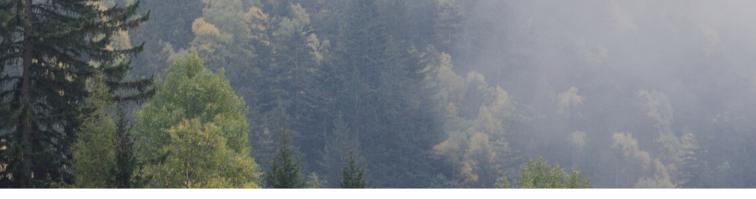

\*\*\*\*\*\* (166 Reviews)

#### **RESOURCES - AUDIO**

## https://amzn.to/39ezvyt - \$167.98

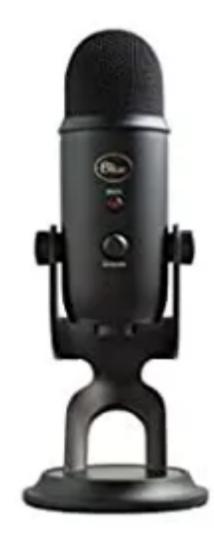

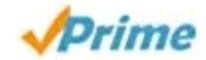

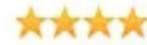

Blue Yeti USB Microphone - Blackout Edition

a Amazon.ca

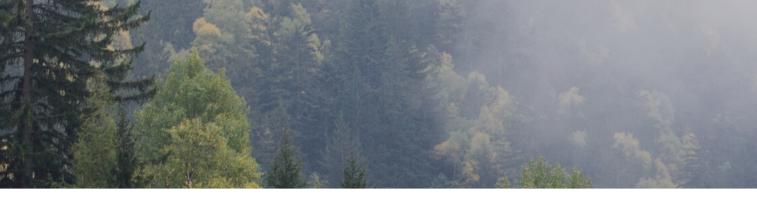

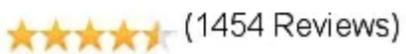

#### **RESOURCES - LIGHTING**

### https://amzn.to/3bkAfDy - \$145.49

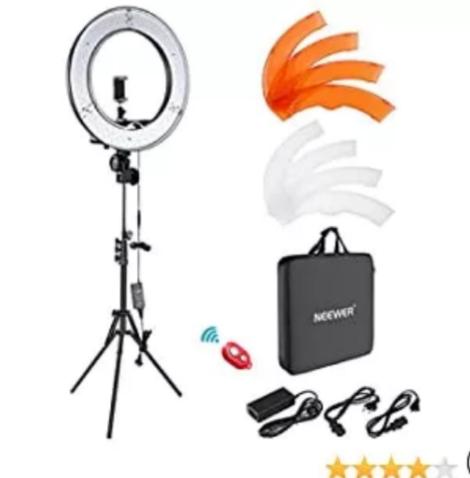

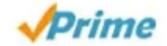

#### Neewer Camera Photo Video Lightning Kit: 18 inches48 centimeters Outer 55W 5500K Dimmable LED Ring Light, Light Stand

PLEASE NOTE: 1. The light stand in the package is folded that the three legs are upwards, so you should firstly adjust it to downwards as shown in the picture. 2. The camera and the smartphone in the picture are NOT included. Descriptions: The lightning kit is compatible with iPhone6 plus/6/5/5S,...

a Amazon.ca

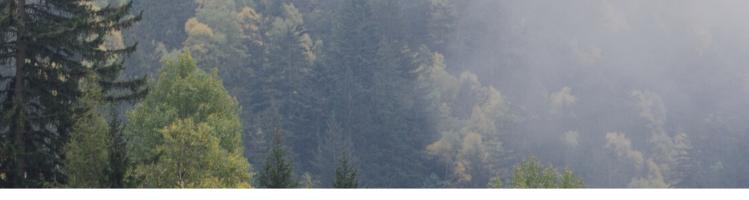

(189 Reviews)

#### **RESOURCES - LIGHTING**

### https://amzn.to/2QFr60t - \$32.99

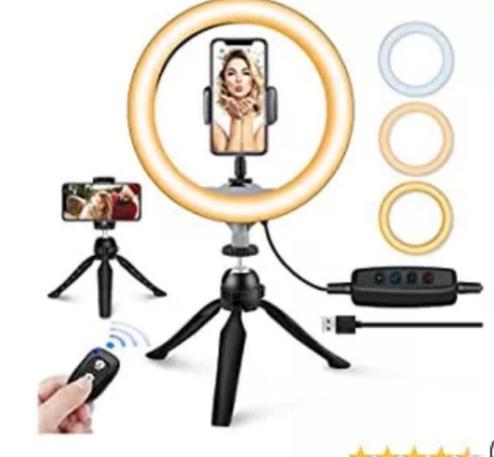

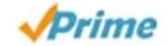

XXXXX

#### 10" LED Ring Light with Tripod Stand & Phone Holder, UBeesize Dimmable Desk Makeup Ring Light, Perfect for Live Streaming & YouTube Video,...

Why should you choose UBeesize 10" LED Ring Light with Stand: 3 Light Modes 10" Ring Light The 10-inch Selfie Ring Light is dimmable with 3 lighting modes: White, Warm White, Yellow and 11 Brightness Options. Want to look bright and sharp in the photo? Choose the White color and turn up the light...

a Amazon.ca

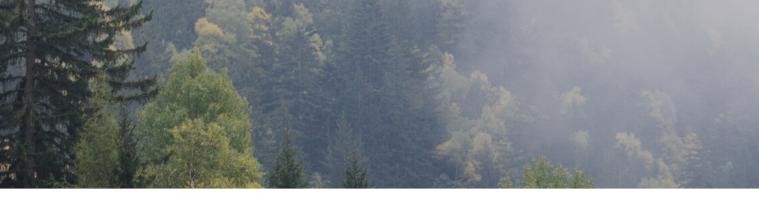

(49 Reviews)

### WANT MORE?

Mortgage Marketing Animals Connected

https://bit.ly/mortgagemembers

PLEASE REACH OUT TO SUPPORT@CONNECTIONINCORPORATED.COM FOR MORE INFORMATION.